## 変更箇所チェックリスト(EX3給与\_組織)

このチェックリストは、学校様でマスタの追加をおこなっていただく際、設定を漏れなく おこなっていただくためのリストになります。 詳しい設定方法については、記載のマニュアルを参照してください。(ユーザーサイトからもダウンロード可能です) ご自身の法人の設定と照らし合わせて設定をおこなっていただくようお願いいたします。 また、人事システムご購入の場合、組織は給与システムと共有のため、こちらの手順を参照してください。

## 1)組織追加

① □ 新組織登録 … 新しい組織を登録します。 【EX3給与システム 日常処理編 P9-3~6参照】 ≪3.給与⇒8.組織改定⇒2.新組織登録≫

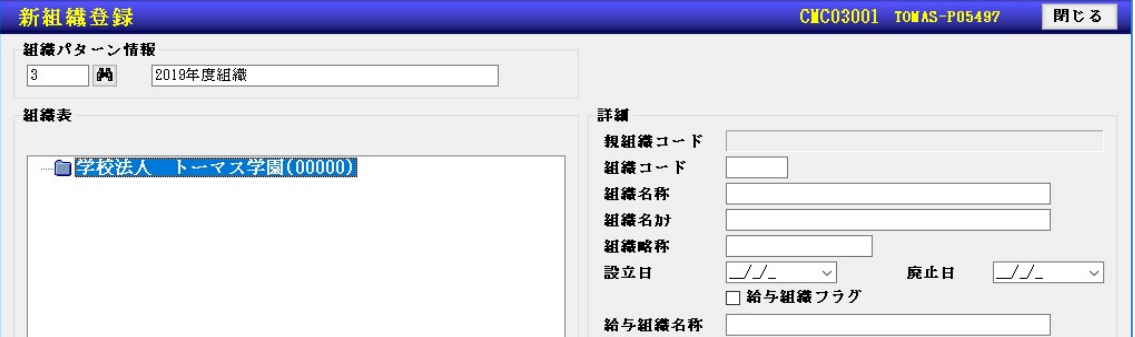

※現行の組織を複写して作成することもできます。詳細な手順はマニュアルをご参考ください。

- また、現行の組織に一部の部門だけを追加することも可能です。その場合、②の手順は必要ありません。
- ② □ 組織体系反映 … 新しく追加した組織の適用日を指定します。 【EX3給与システム 日常処理編 P9-3~12参照】 ≪3.給与⇒8.組織改定⇒5.組織体系反映≫

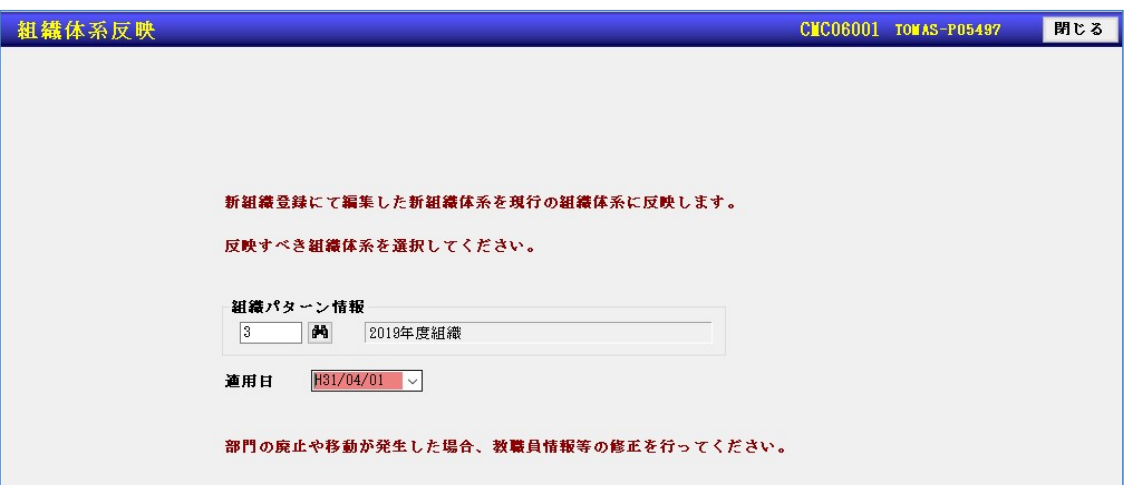

③ その他、必要に応じて、以下の設定をします。

□ オペレータ登録 … 部門の権限を設定している場合で、追加した部門を使用できるようにする場合、部門権限を 設定します。

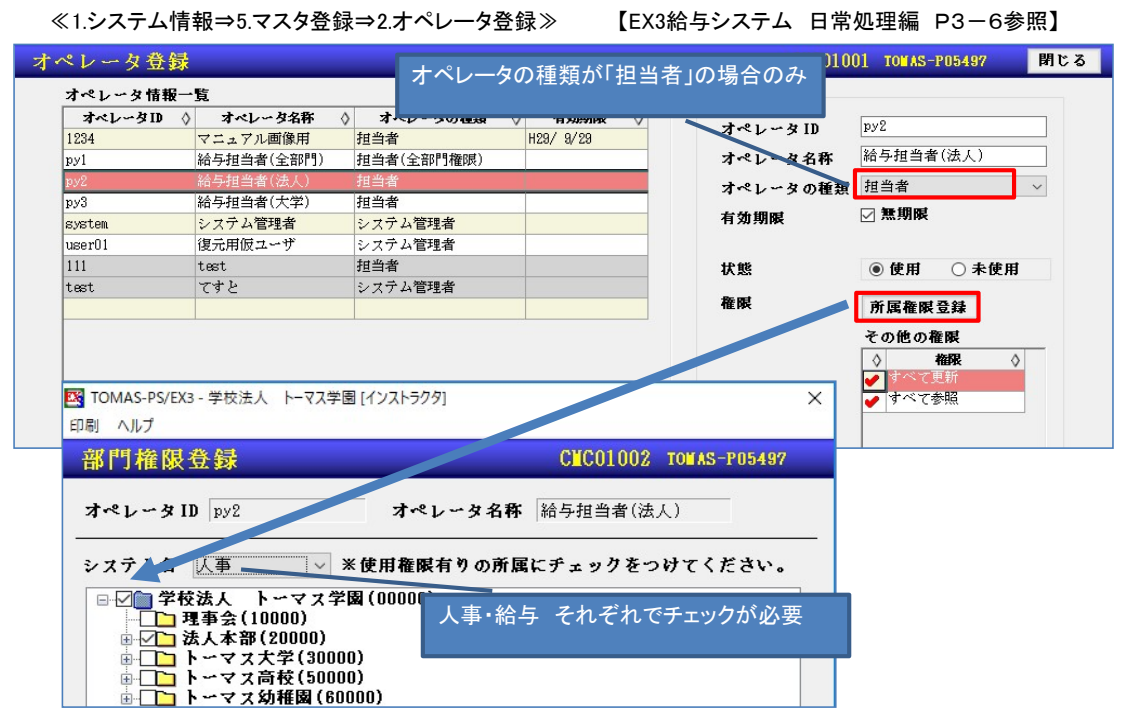

## □ 共済学校マスタ

≪1.システム情報⇒5.マスタ登録⇒6.共済学校マスタ≫

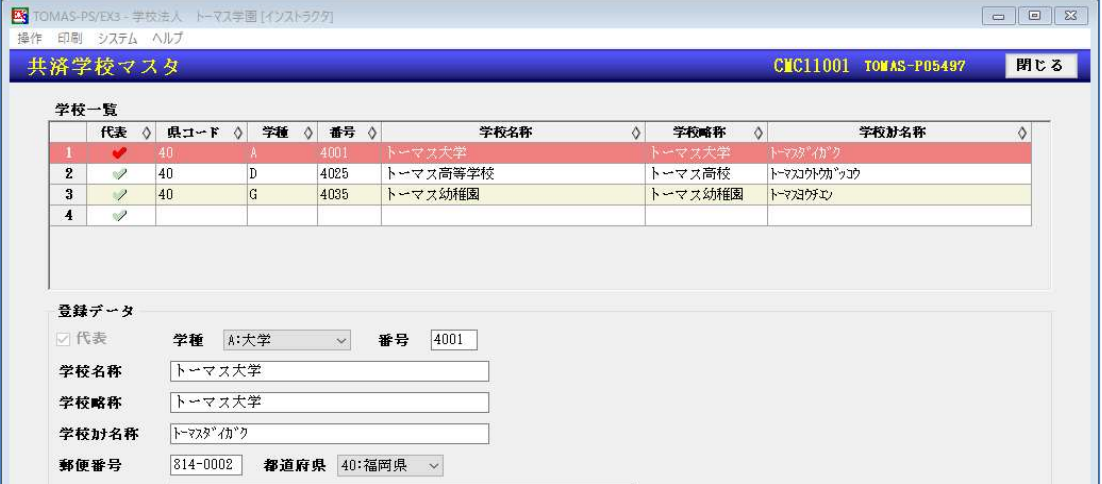

□ 教職員登録 … 新しく追加した部門に所属する教職員がいる場合、所属を変更します。 ≪3.給与⇒1.教職員管理⇒1.教職員登録≫

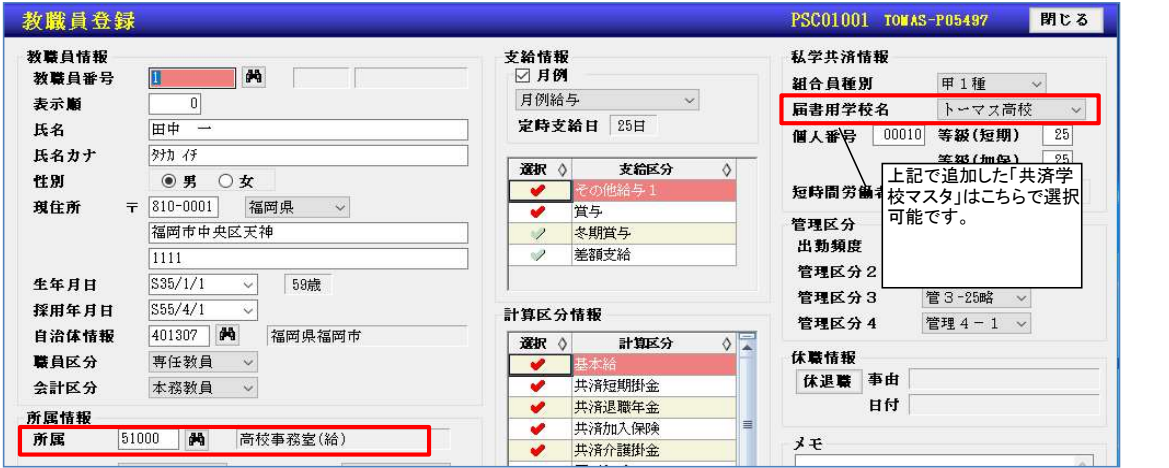

□ 項目設定 … 項目の条件式や、表設定に所属を使用している場合に見直しをしてください。 ≪3.給与⇒7.給与各種設定⇒2.項目設定≫

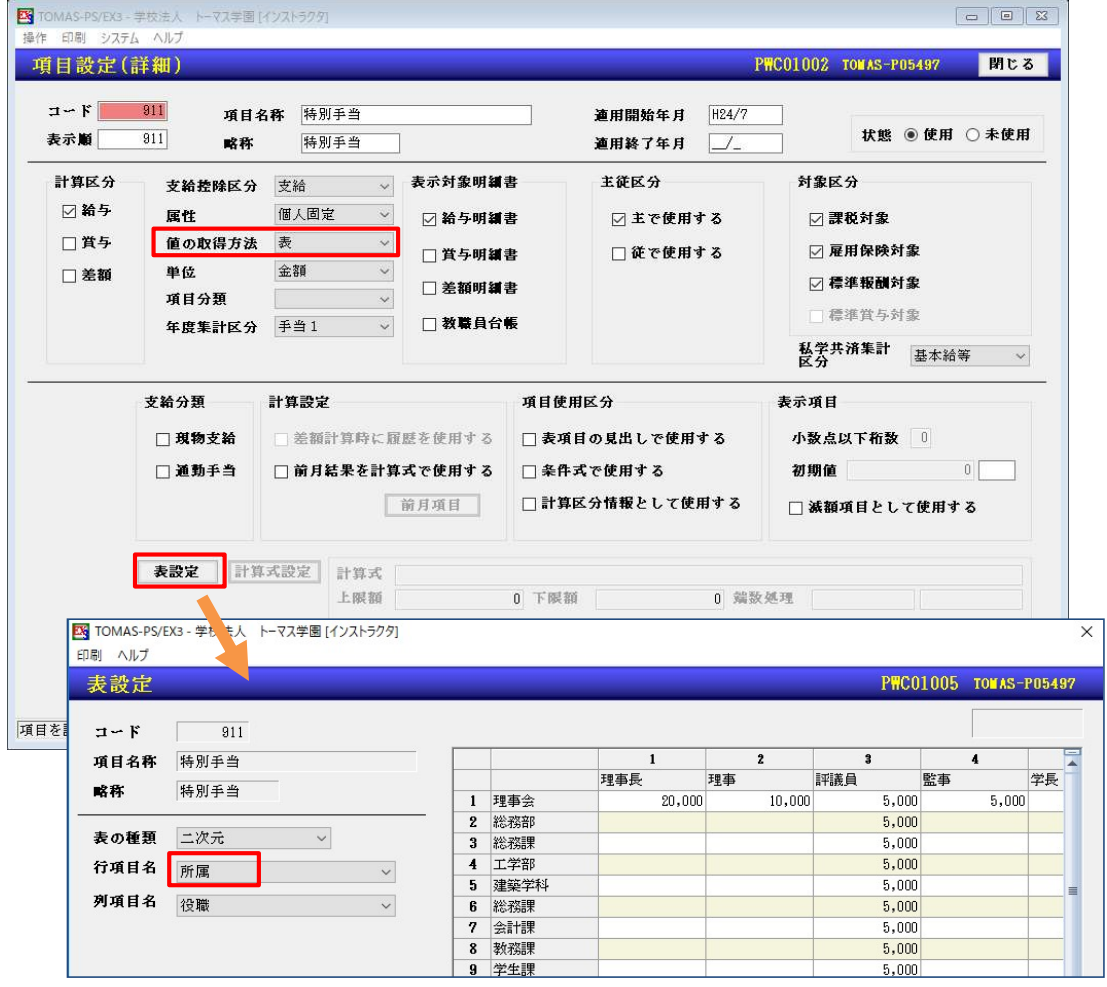

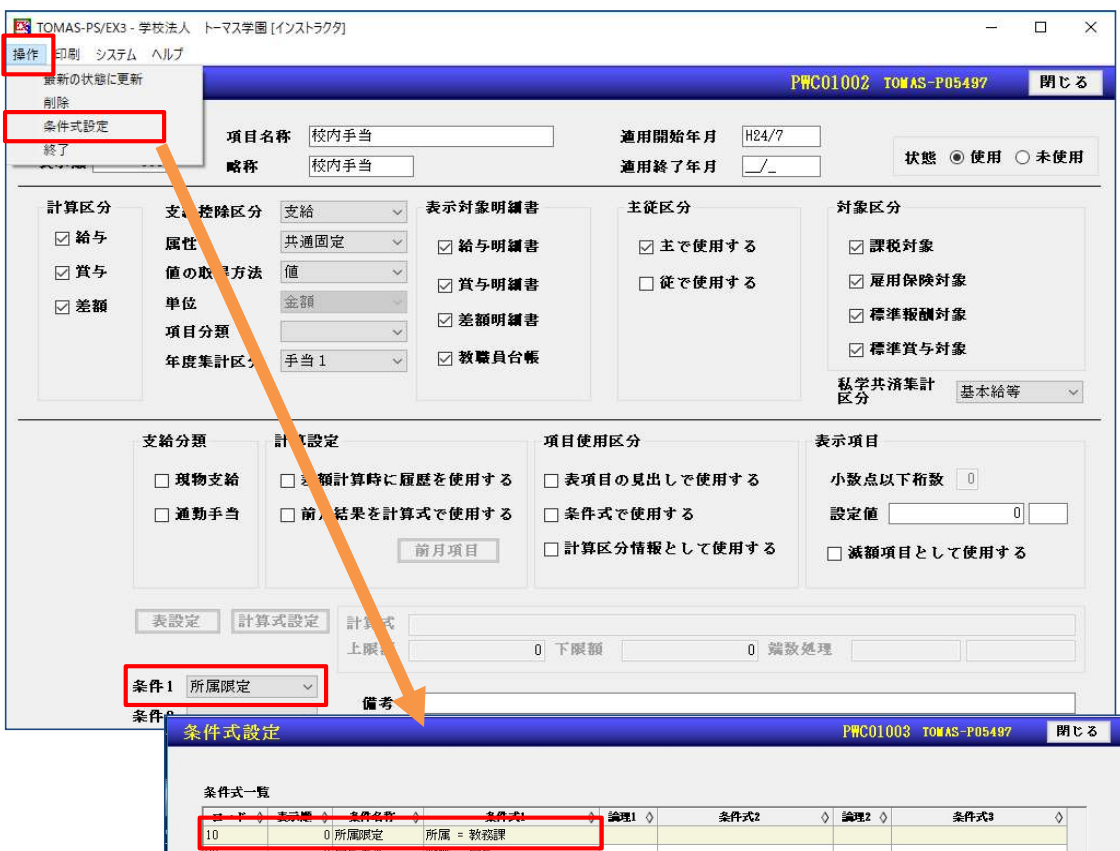

□ 会計勘定科目対応設定 … TOMAS会計システムと仕訳連携をしている場合に見直してください。 ≪3.給与⇒7.給与各種設定⇒11.会計勘定科目対応設定≫ 【EX3給与システム 日常処理編 P5-22参照】

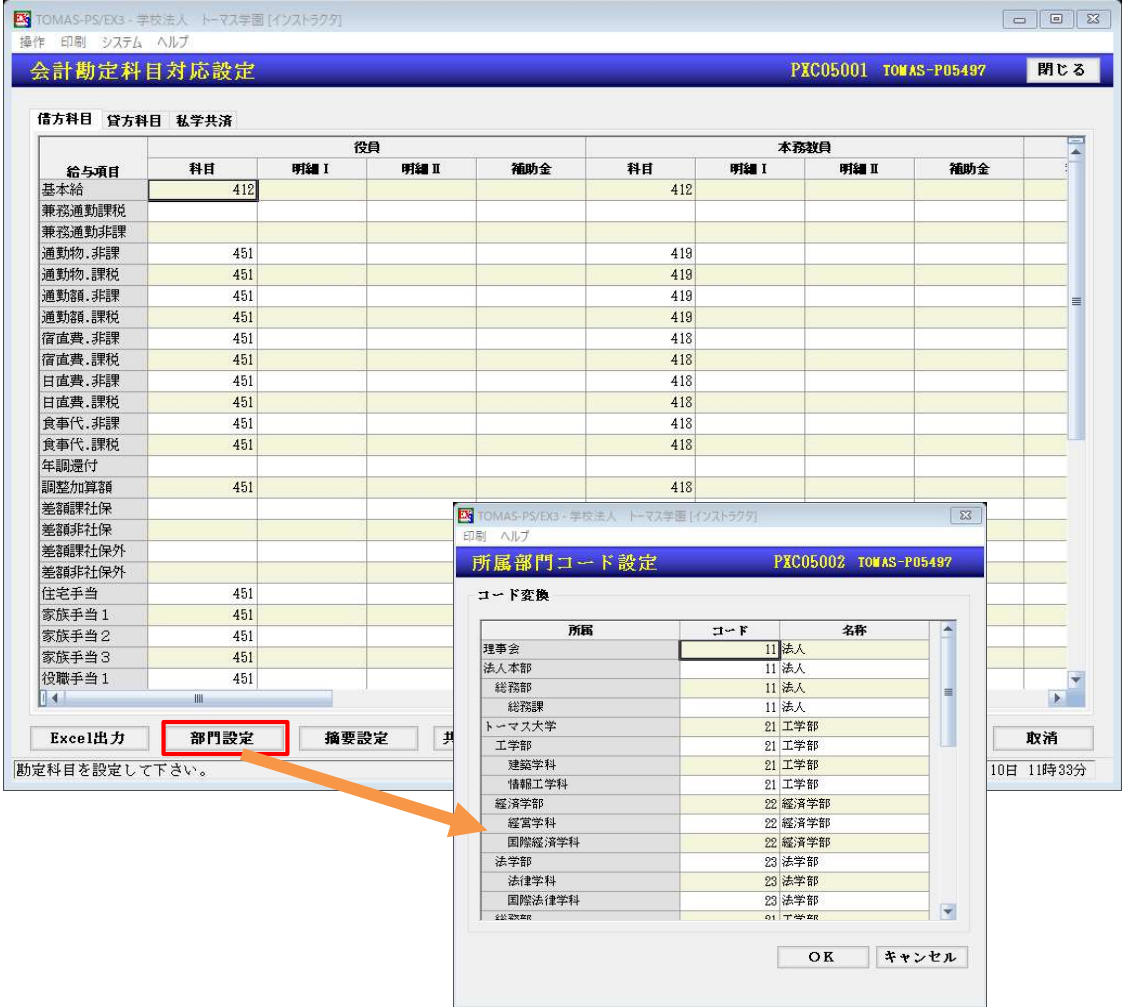

## 2)組織名称変更

① □ 組織照会訂正 … 組織の名称を変更します。 【EX3給与システム 日常処理編 P9−1~2参照】 ≪3.給与⇒8.組織改定⇒1.組織照会訂正≫

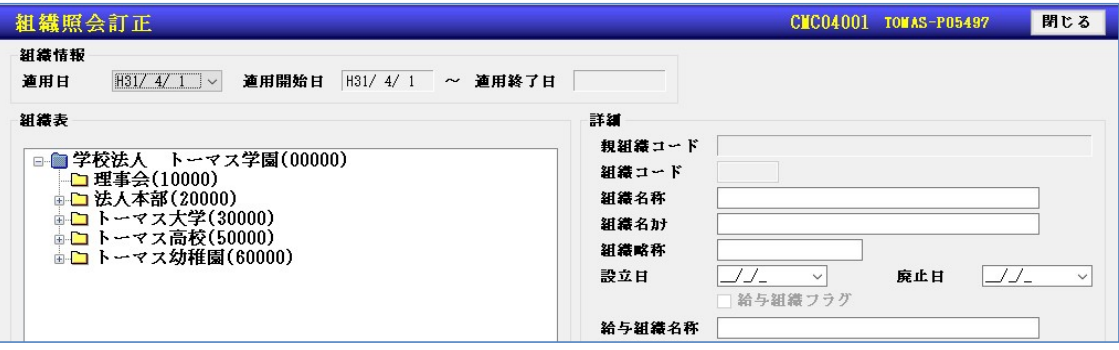